## CPLEX on HPC cluster:

## *What is CPLEX?*

Linear programming was revolutionized when CPLEX software was developed over 20 years ago. CPLEX was the first commercial linear optimizer on the market to be written in the C programming language. CPLEX gave operations researchers unprecedented flexibility, reliability, and performance, allowing them to create novel optimization algorithms, models, and applications.

The full documentation for CPLEX is found in the following links:

[Official Documentation](https://ibmdecisionoptimization.github.io/docplex-doc/mp.html#:%7E:text=CPLEX%20is%20a%20high%2Dperformance,to%20model%20business%20issues%20mathematically.)

[GitHub Examples](https://github.com/IBMDecisionOptimization/Decision-Optimization-with-CPLEX-samples) 

Versions Available:

- CPLEX–v12.8.0
- $\bullet$  CPLEX  $-v20.1.0$

*How to load a version of CPLEX?*

To see all the versions available in the cluster, use

module avail math/cplex

To load a version of CPLEX on the HPC, use the following command:

Verify by using this command:

module list

Note: Since Cplex supports MPI, user can load MPI module for heavy multi-node tasks. Use the following command to achieve that,

module load mpi/openmpi/gcc/4.1.1

*How to use CPLEX on the cluster?*

There are multiple ways to use CPLEX in the cluster. The methods are listed below,

The Interactive GUI:

To launch CPLEX in GUI mode, use the following code,

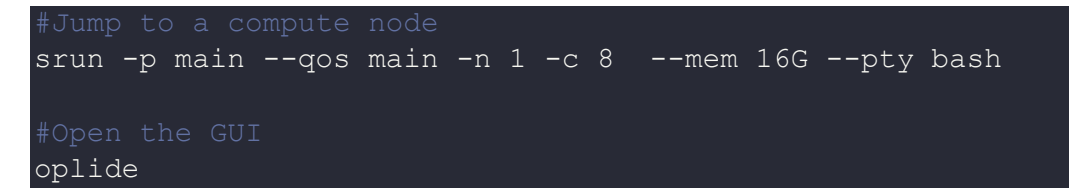

Note: User must login using X11 forwarding to the cluster. For eg,

ssh –X [userid@uahpc.ua.edu](mailto:userid@uahpc.ua.edu)

The Interactive terminal:

To launch CPLEX in terminal mode, use the following commands

```
srun -p main --qos main -n 1 -c 8 --mem 16G --pty bash
cplex
```
The Script :

To run a slurm job, the user must prepare input files. For this example, get input files with,

```
wget http://miplib2017.zib.de/WebData/instances/ex10.mps.gz
gunzip ex10.mps.gz
touch cplex.sbatch
```
There are two templates for the script. First is threaded without MPI and another threaded + MPI. To run threaded with MPI, user must load the MPI module.

Threaded without MPI:

```
module purge 
module load math/cplex/20.1.0
module load mpi/openmpi/gcc/
```

```
MPS FILE=$1
RES FILE=$2
CPLEX COMMAND SCRIPT="command job$SLURM JOBID.lst"
# Create cplex command script
cat <<EOF >${CPLEX COMMAND SCRIPT}
set distmip config mpi
set threads ${SLURM CPUS PER TASK}
read ${MPS FILE}
mipopt
write "${RES FILE}.sol"
quit
EOF
chmod +x ${CPLEX COMMAND SCRIPT}
mpirun -np 1 cplex -f ${CPLEX COMMAND SCRIPT} -mpi : -np
$((SLURM NTASKS - 1)) cplex -mpi
rm ${CPLEX COMMAND SCRIPT}
module purge
```
To submit the script to the slrum scheduler, use the following syntax:

sbatch cplex.sbatch <mps file> <output file>

For this example, the syntax would be

sbatch cplex.sbatch ex10.mps solution

## Threaded + MPI:

```
module purge 
module load math/cplex/20.1.0
module load mpi/openmpi/gcc/
MPS_FILE=$1
RES FILE=$2
CPLEX_COMMAND_SCRIPT="command_job$SLURM_JOBID.lst"
cat <<EOF >${CPLEX COMMAND SCRIPT}
set threads ${SLURM CPUS PER TASK}
read ${MPS_FILE}
mipopt
write "${RES_FILE}.sol"
quit
EOF
chmod +x ${CPLEX_COMMAND_SCRIPT}
mpiexec cplex -f ${CPLEX_COMMAND_SCRIPT}
rm ${CPLEX_COMMAND_SCRIPT}
module purge
```
Use the same format as above to submit to the slrum scheduler.

All the output files will be in the same directory as the script.

*Where to find help?*

If you are stuck on some part or need help at any point, please contact OIT at the following address.

<https://ua-app01.ua.edu/researchComputingPortal/public/oitHelp>